## Copying a concept from the Content Library

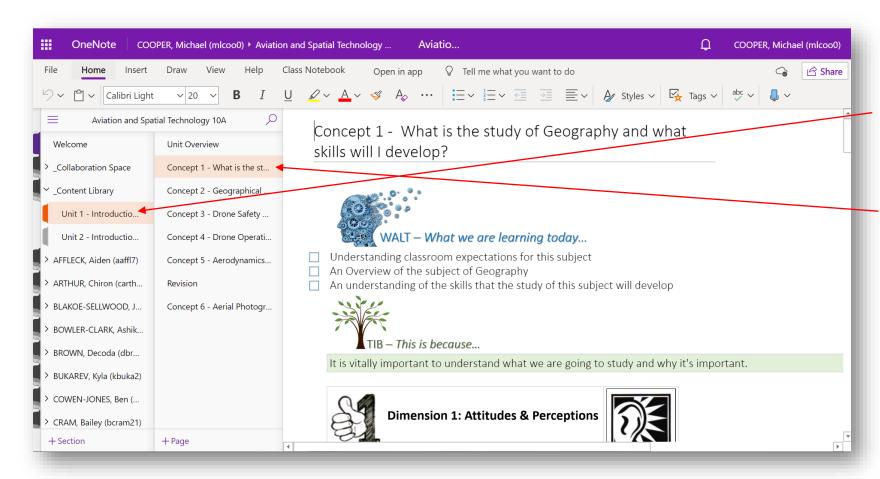

Select the *Content Library* from the menu options on the left hand side.

Find the concept from the *Content Library* you want to copy into your own Notebook.

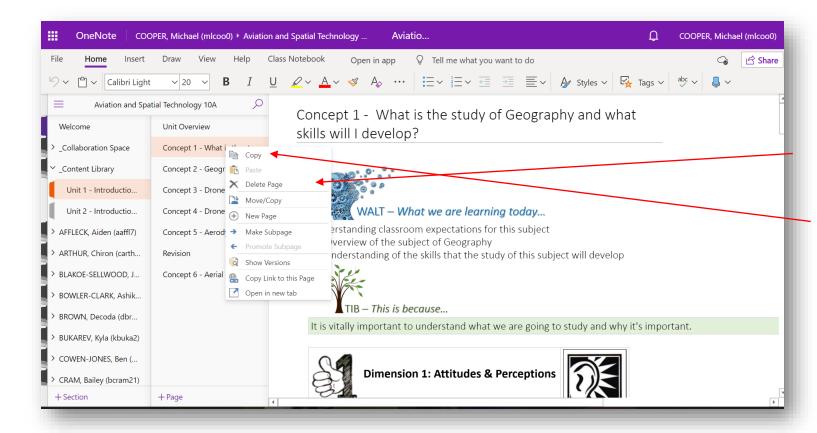

Once you have found the concept you would like to copy from the *Content Library*, right click on the concept.

You will then see a menu tab open.

Select the copy option from the top of the list.

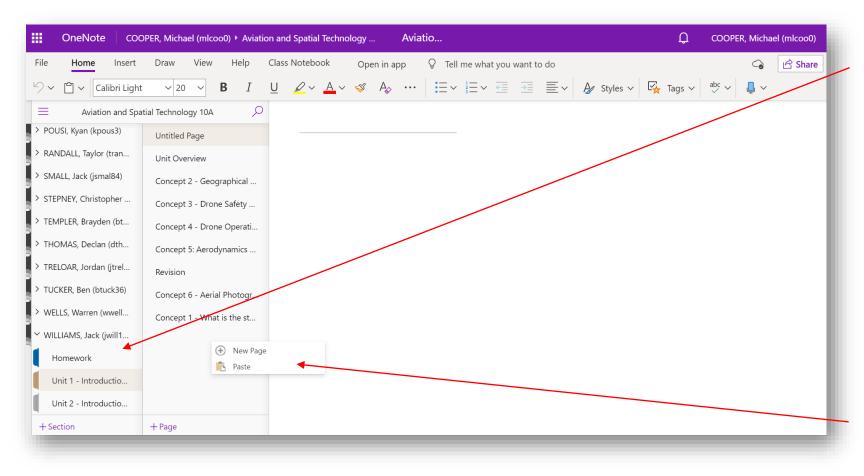

Now open your own section of the notebook.

Find the relevant section/ unit to paste the concept into.

Your teacher will tell you where you should be pasting the concept.

Once you have found the correct location for the concept, right click again.

Now select the paste option to paste the concept into the new location.